## **Fehlerbehebung Adobe Connect**

Mikrofon funktioniert nicht

#### • **Hat mein Mikrofon (Headset) eine passende Steckverbindung?**

Bei Headsets mit Klinkenstecker kann es vorkommen, dass diese nicht richtig vom System erkannt werden. Wir empfehlen deshalb die Nutzung eines USB-Headsets/-Mikrofons.

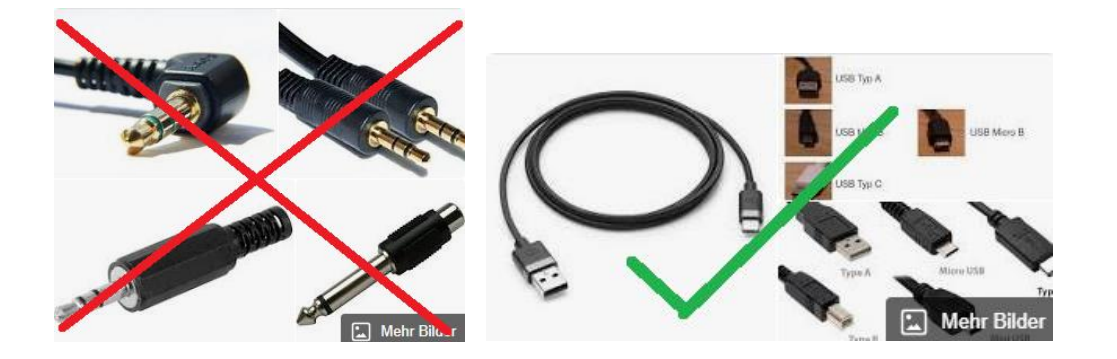

#### • **Ist mein Mikrofon überhaupt an?**

Manche Headsets haben einen zusätzlichen Schalter zum Stummschalten des Mikrofons, den man versehentlich umschalten kann.

#### • **Adobe Connect erkennt mein Mikrofon nicht!**

Verlassen Sie den Meetingraum und schließen auch den Browser. Erst dann treten Sie erneut ein.

• **Ist das richtige Mikrofon in Adobe Connect ausgewählt?**

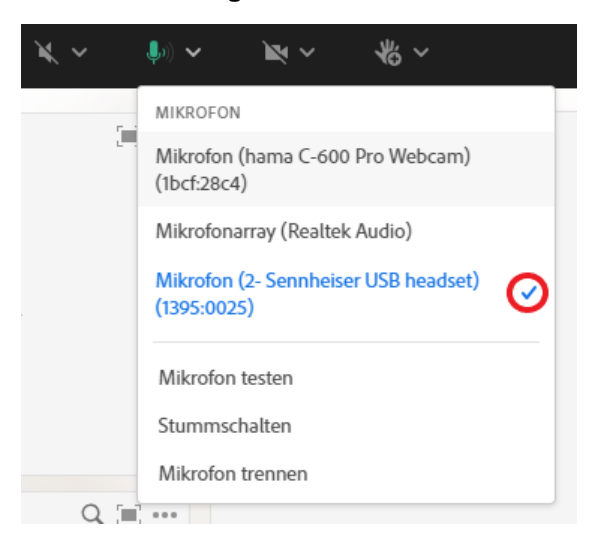

• **Ist das Mikrofon auf dem Rechner zugelassen?**

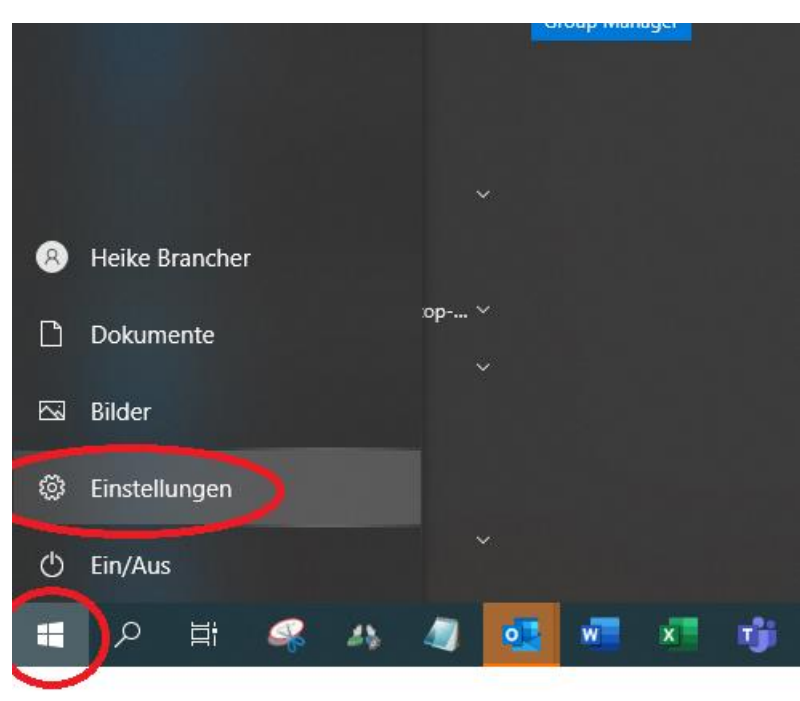

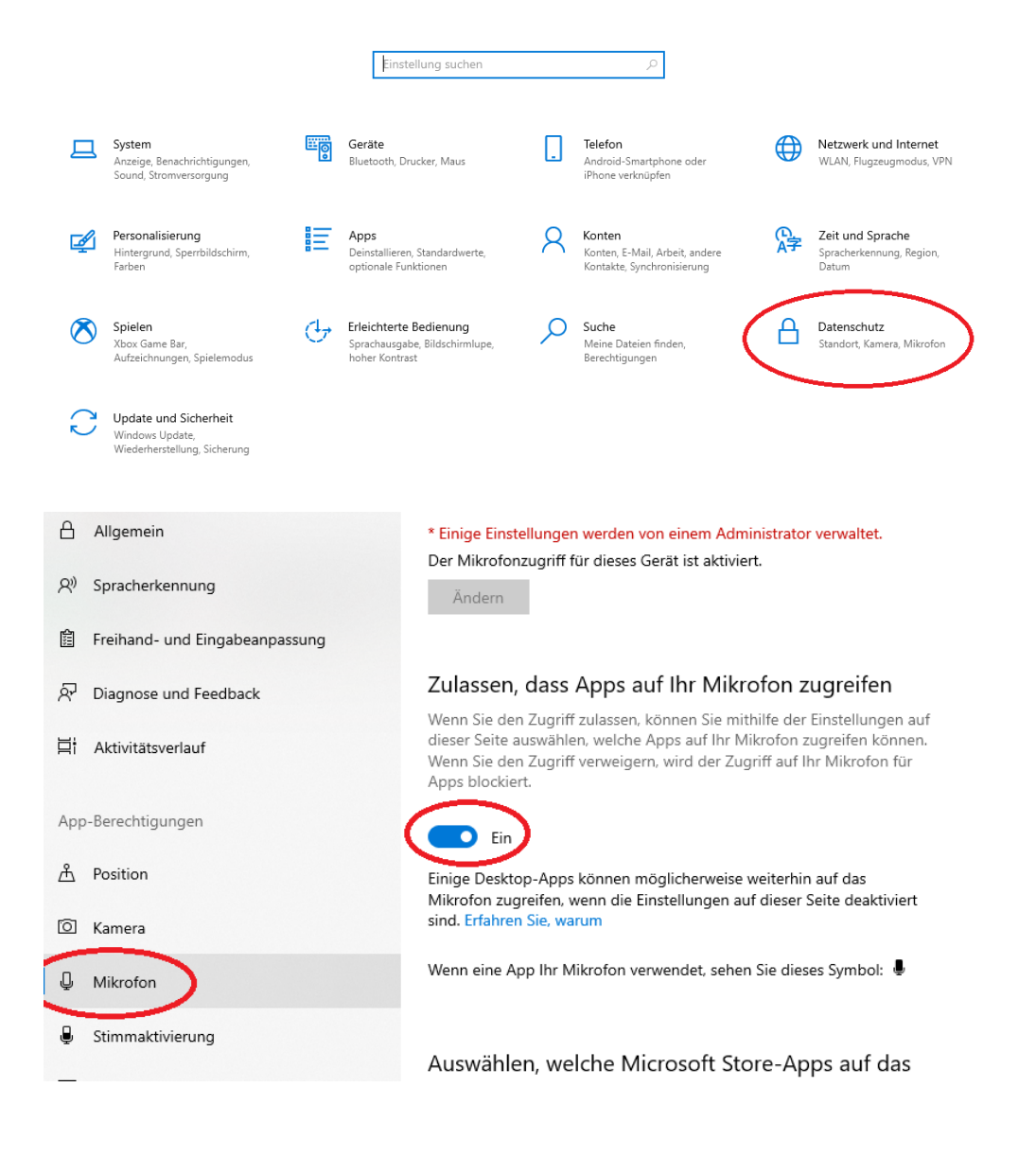

#### • **Ist das Mikrofon für die Website zugelassen?**

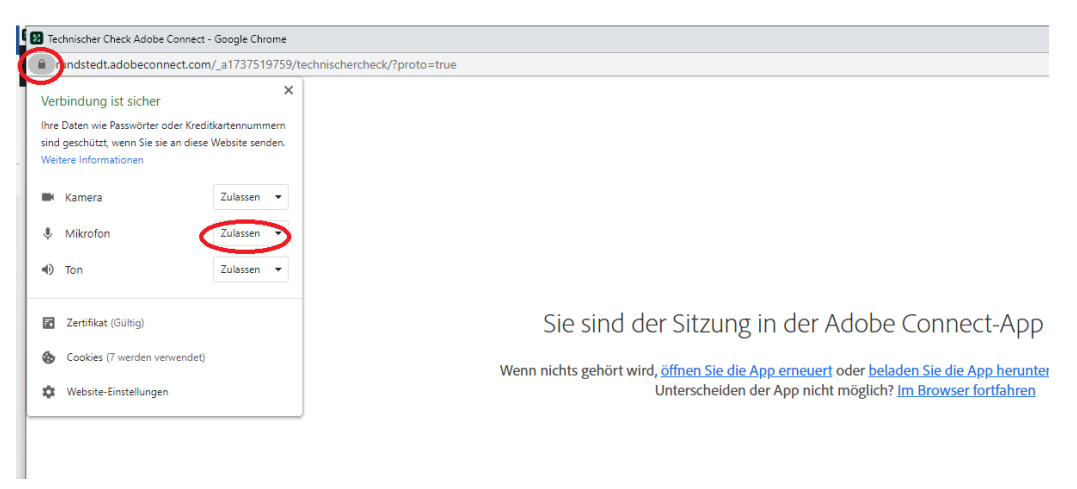

• **Bin ich über den Safari-Browser gekommen?**

<https://helpx.adobe.com/at/adobe-connect/kb/no-connect-audio-playback-on-safari.html>

#### • **Greift ein anderes Programm auf das Mikrofon zu?**

Schließen Sie sicherheitshalber ALLE anderen Programme, die möglicherweise auf das Mikrofon/Headset zugreifen können, bevor Sie Adobe Connect öffnen.

#### • **Ist der Treiber noch aktuell?**

Wiederherstellung, Sicherung

Aktualisieren Sie den Mikrofontreiber.

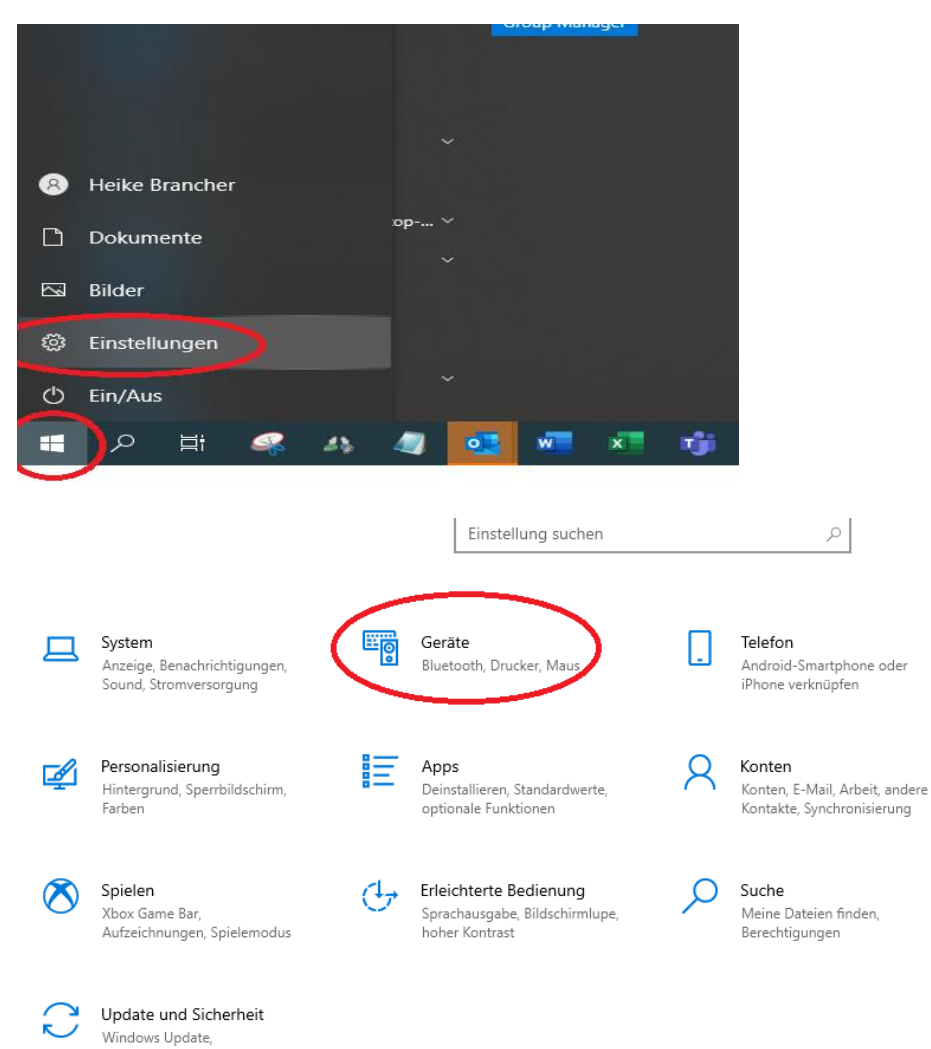

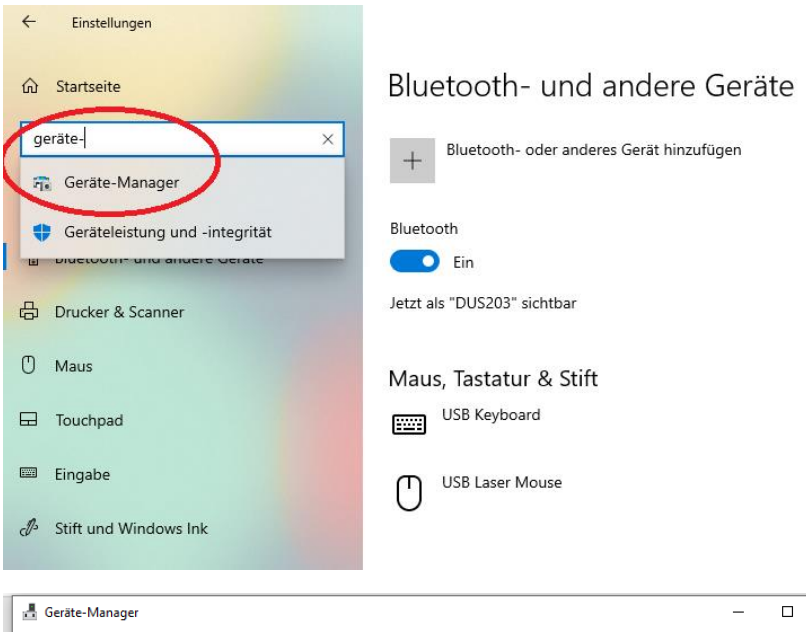

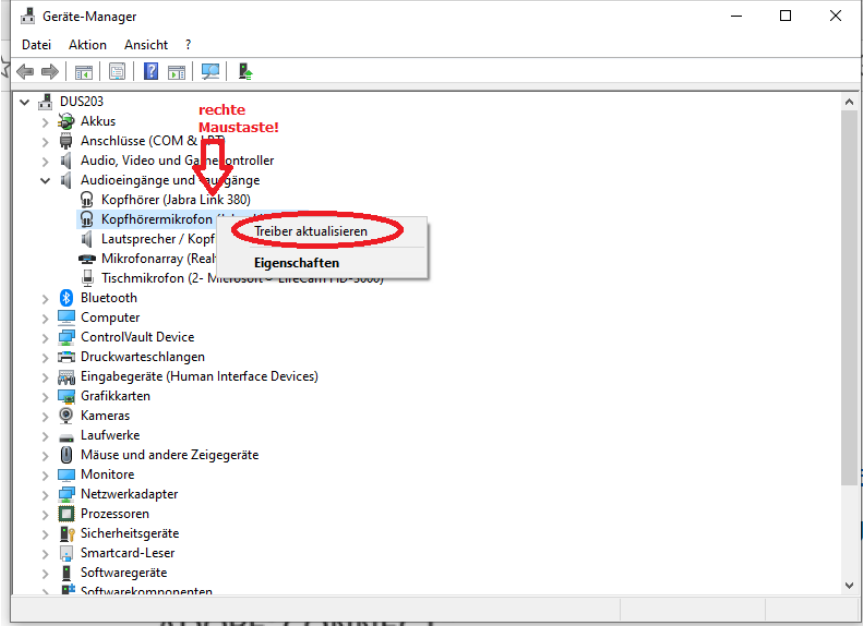

#### • **Ist der Rechner auf dem neuesten Stand?**

Aktualisieren Sie den Rechner, indem Sie auf "Neu starten" klicken.

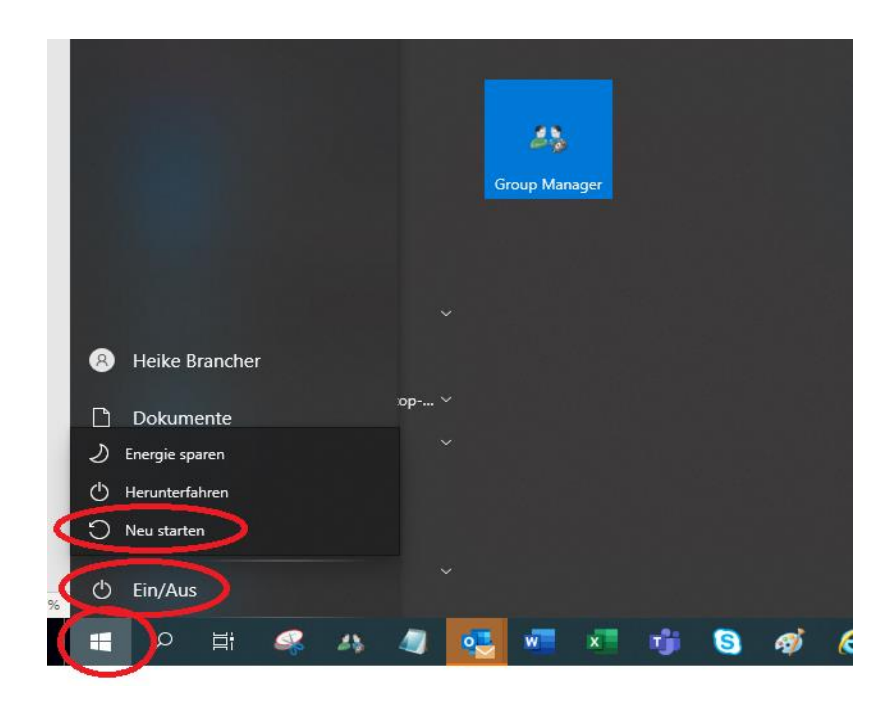

• **Sind Sie über die App beigetreten? Ist Ihre App noch aktuell?**

App installieren/aktualisieren:

<https://helpx.adobe.com/adobe-connect/connect-downloads-updates.html>

• **Sie möchten über den Browser beitreten aber die App öffnet sich automatisch?**

App deinstallieren:

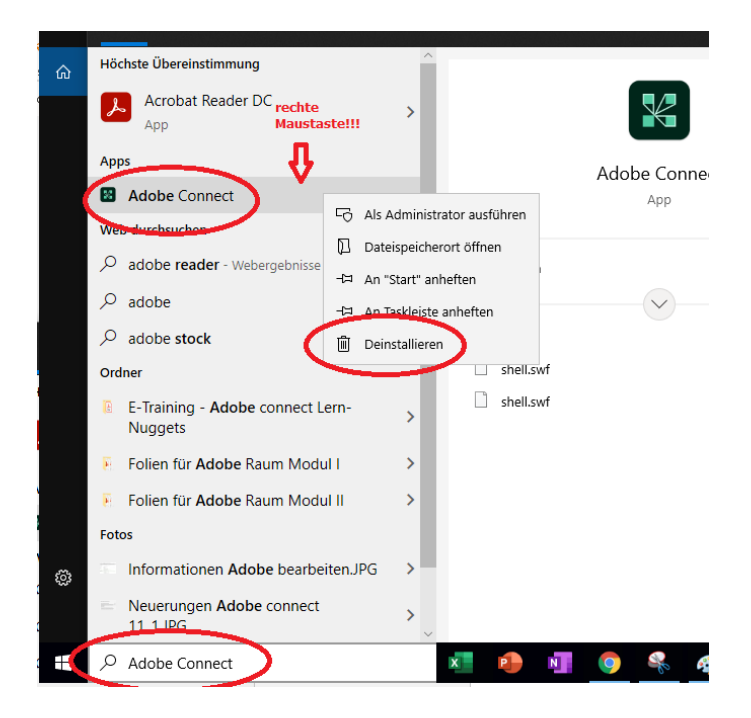

#### • **Kann ich noch andere Anschlüsse für das Mikrofon/Headset nutzen?**

Versuchen Sie mal einen anderen USB-Anschluss an Ihrem Rechner.

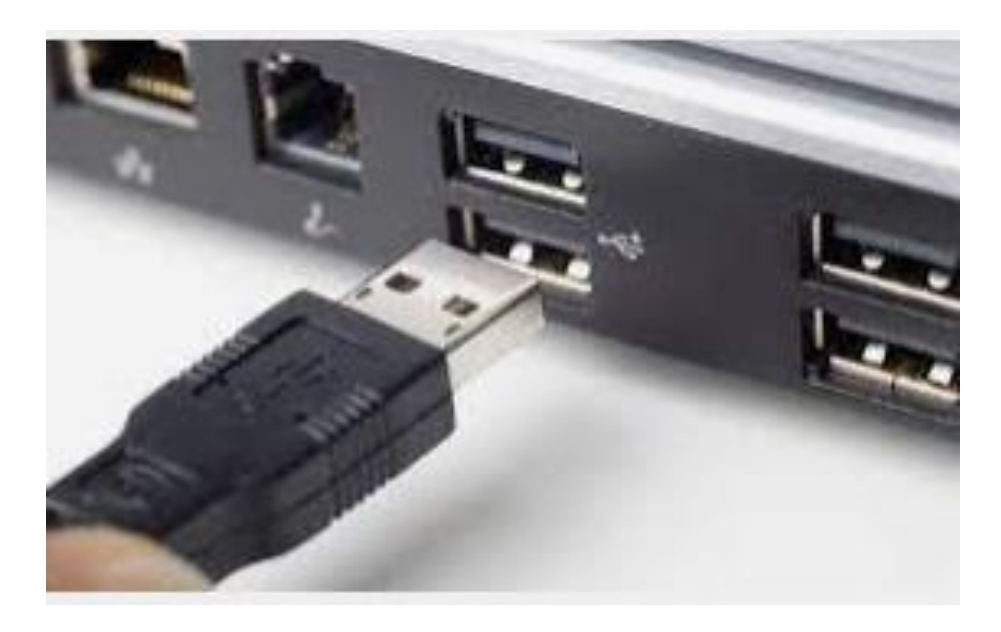

### • **Bin ich über ein mobiles Endgerät eingewählt (Tablet, Handy)?**

Auf die drei Punkte klicken – runterscrollen – Desktop-Version auswählen

# Google

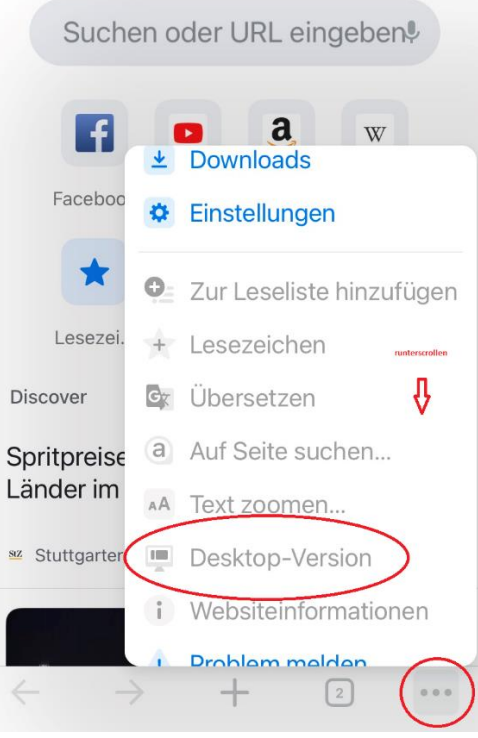